## **SpecWriter Data**

**Form Version:** 9/22/2017 1:51:40 PM **Project Database:** WESSQL6.MEPS\_V2 **Report Type:** Full Detail Language: English

**Spec Label:**

**This is the cover page. Additional contents currently project specific.**

**Full Detail Spec MEPS\_V2 Flat Fee (FF) Section** 01 BOX = BOX\_00, BOX\_10, BOX\_20, BOX\_30, BOX\_40. BOX\_50. BOX\_60 04 Single Select = FF40, FF60, FF90, FF100, FF120, FF130, FF160, FF190 06 Single Select with Fill in Answer Text =  $FF10$ 11 Multiple Select with Add/Edit/Delete =  $FF170$ 18 Dollar Items Not Allowing Cents = FF140, FF150, FF180 19 Numeric Field = FF50, FF70 23 Text Field = FF30, FF110 24 Information Screen = FF80 30 Multiple Select with Fill in Answer Text and Display Roster = FF20 Roster  $2 = FF10$ ,  $FF20$ Roster  $3 = FF170$ Grid  $2 = FF180$ **Route Details: BOX\_00 (FF1000) Item Type:** Route **Type Class:** If Then

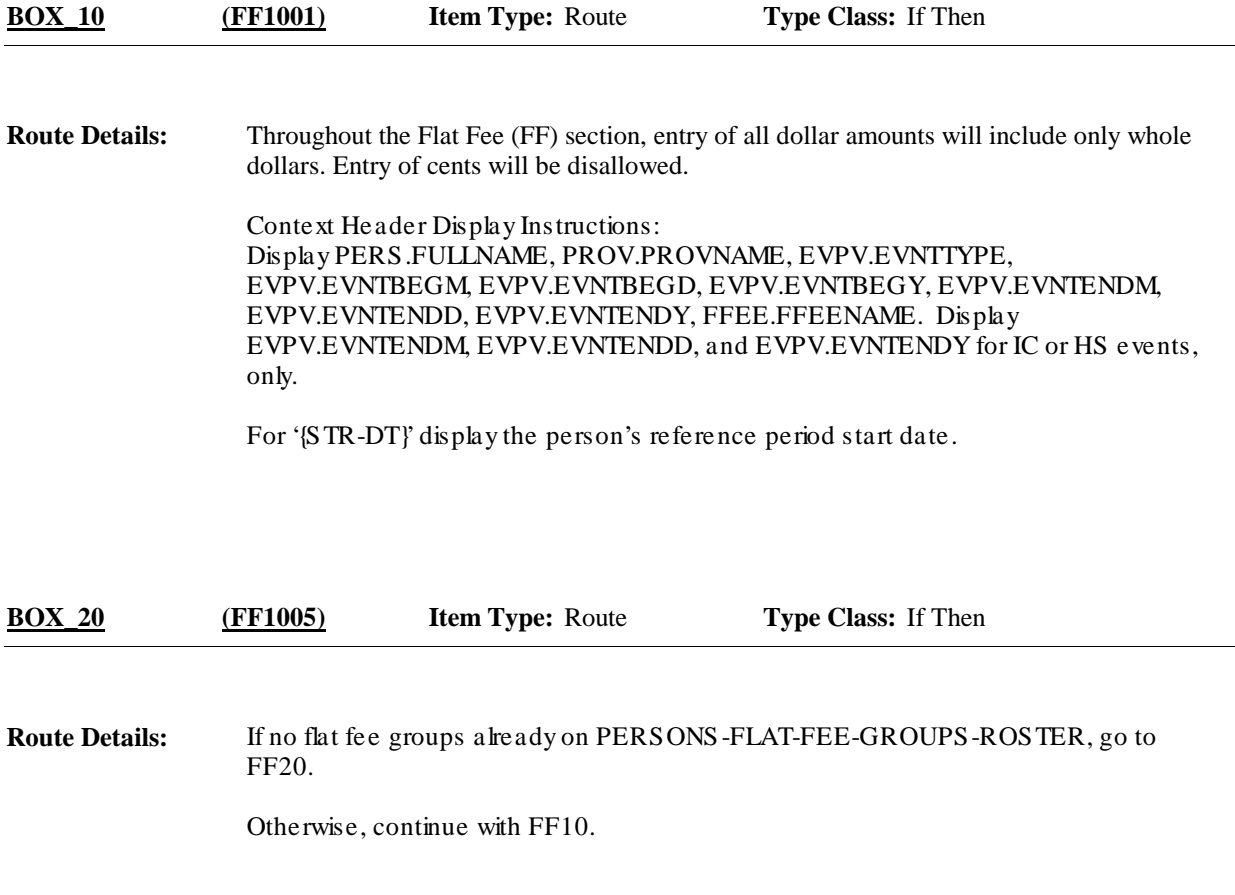

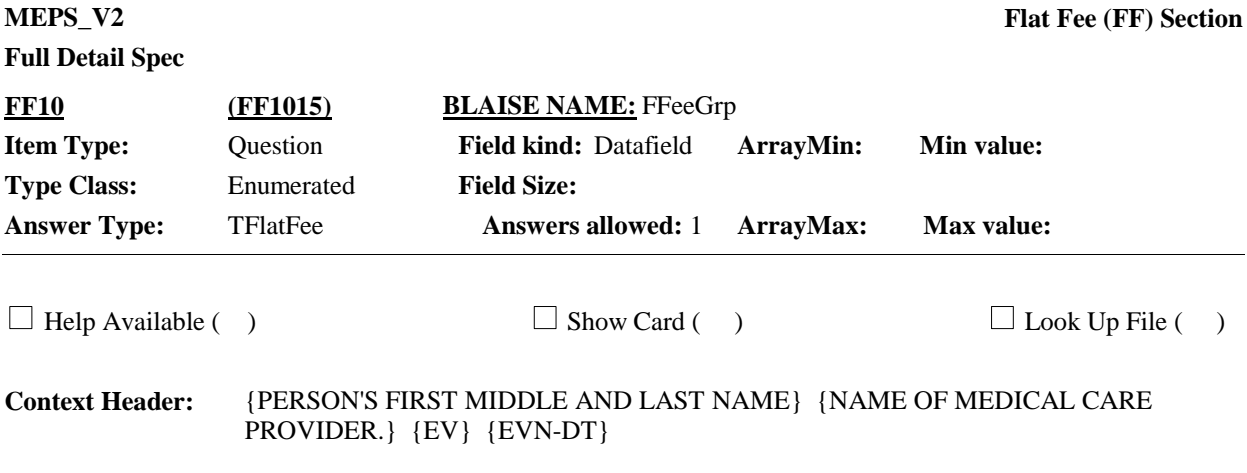

### **Question Text:**

Let me review the groups of health care events I have recorded for {you/{PERSON}}. Please tell me if any of these groups include the charge that covered {this hospital stay/this visit}/the services received at home}.

REVIEW FLAT FEE GROUPS WITH RESPONDENT. SELECT FLAT FEE GROUP COVERED BY SAME CHARGE AS EVENT BEING ASKED ABOUT.

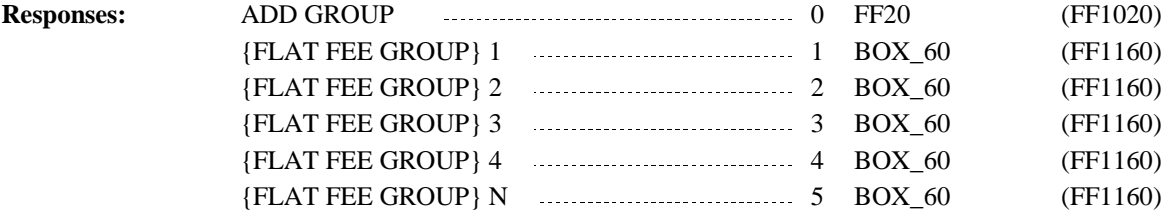

# **Full Detail Spec**

Since this roster will include all flat fee groups, current round single events can be added to any flat fee group created during the current round or a previous round (FlatFeeGroup[I].FFeeName). **Programmer Instructions:**

> Roster Behavior: 1.Only single select allowed.

**Display Instructions:**

Roster 2- No Add/Edit/Delete

Roster Definition: Display the person's-flat-fee-groups-roster (FFEE, FFEENAME) for selection.

Roster Filter: No filter; display all.

Display 'this hospital stay' if event type is HS.

Display 'this visit' if event type is ER, OP, MV, or DN.

Display 'the services received at home' if event type is HH.

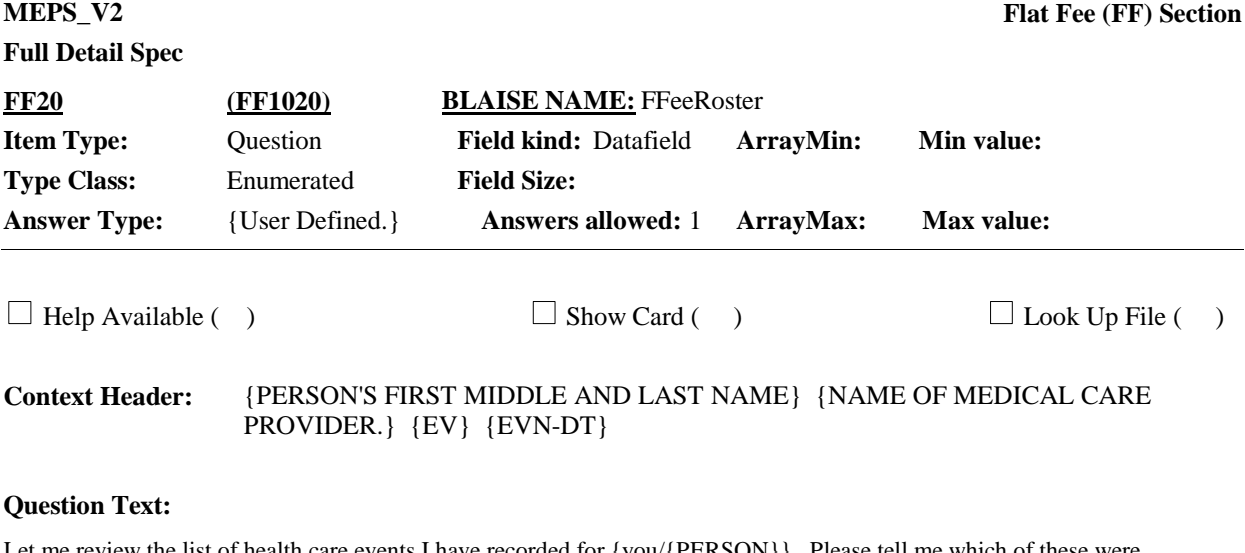

Let me review the list of health care events I have recorded for {you/{PERSON}}. Please tell me which of these were included in the same charge that covered {this hospital stay/this visit/the services received at home}.

#### REVIEW EVENTS WITH RESPONDENT. SELECT EVENTS COVERED BY SAME CHARGE AS EVENT BEING ASKED ABOUT.

ENTER ALL THAT APPLY.

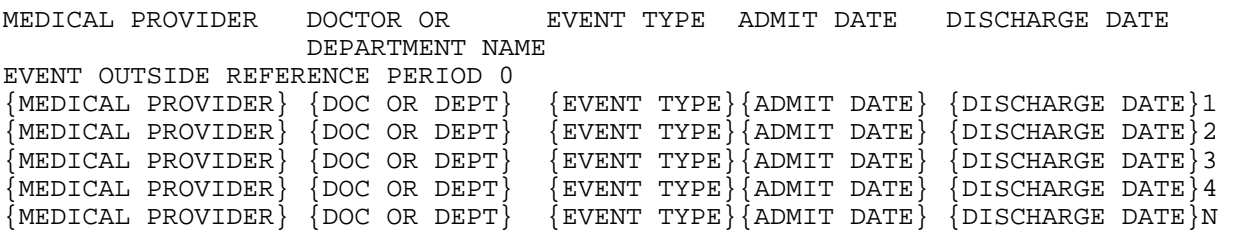

**Responses:**

# **Full Detail Spec**

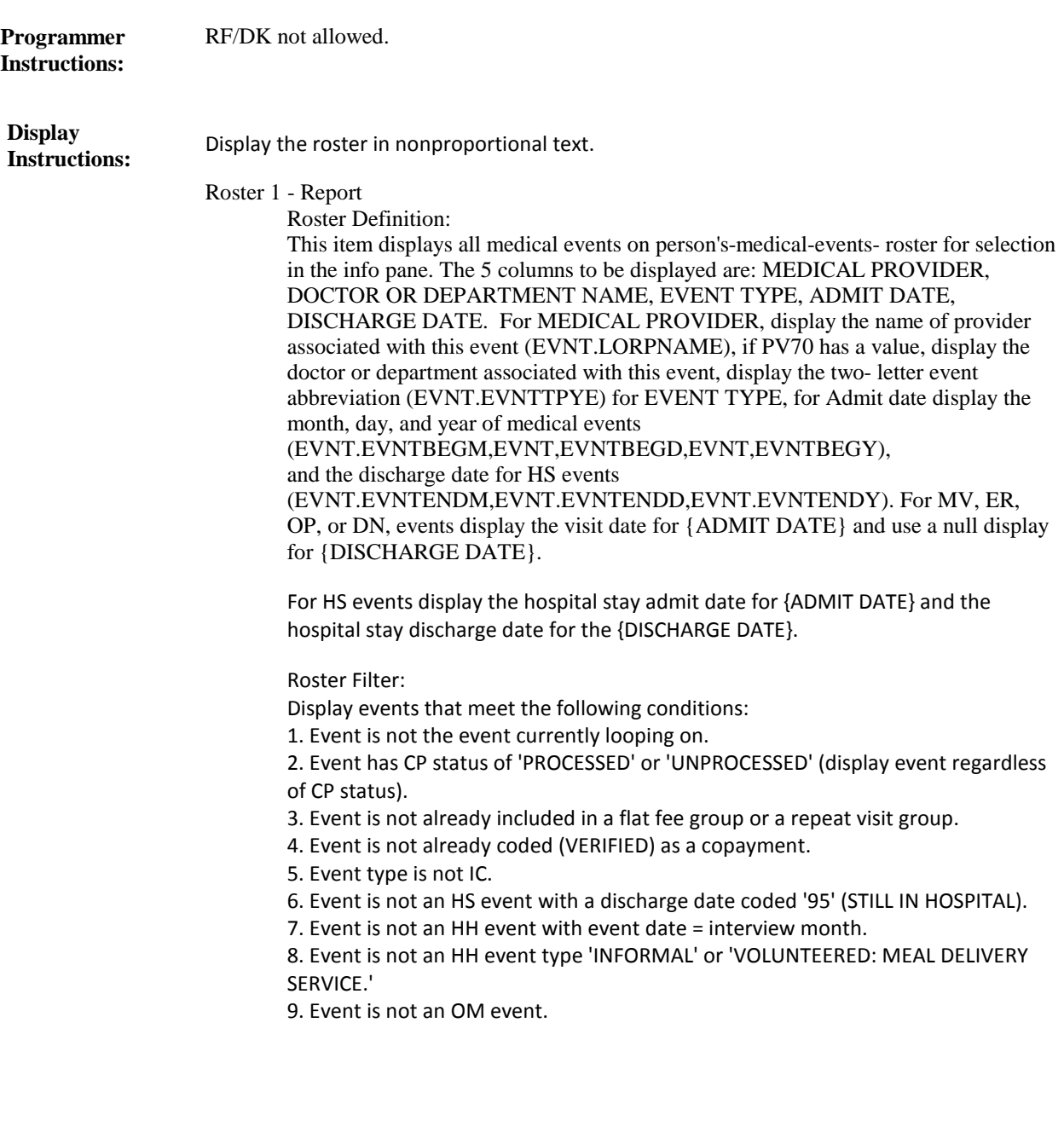

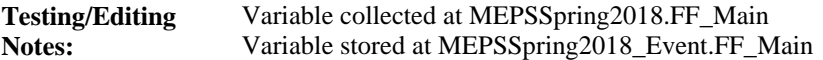

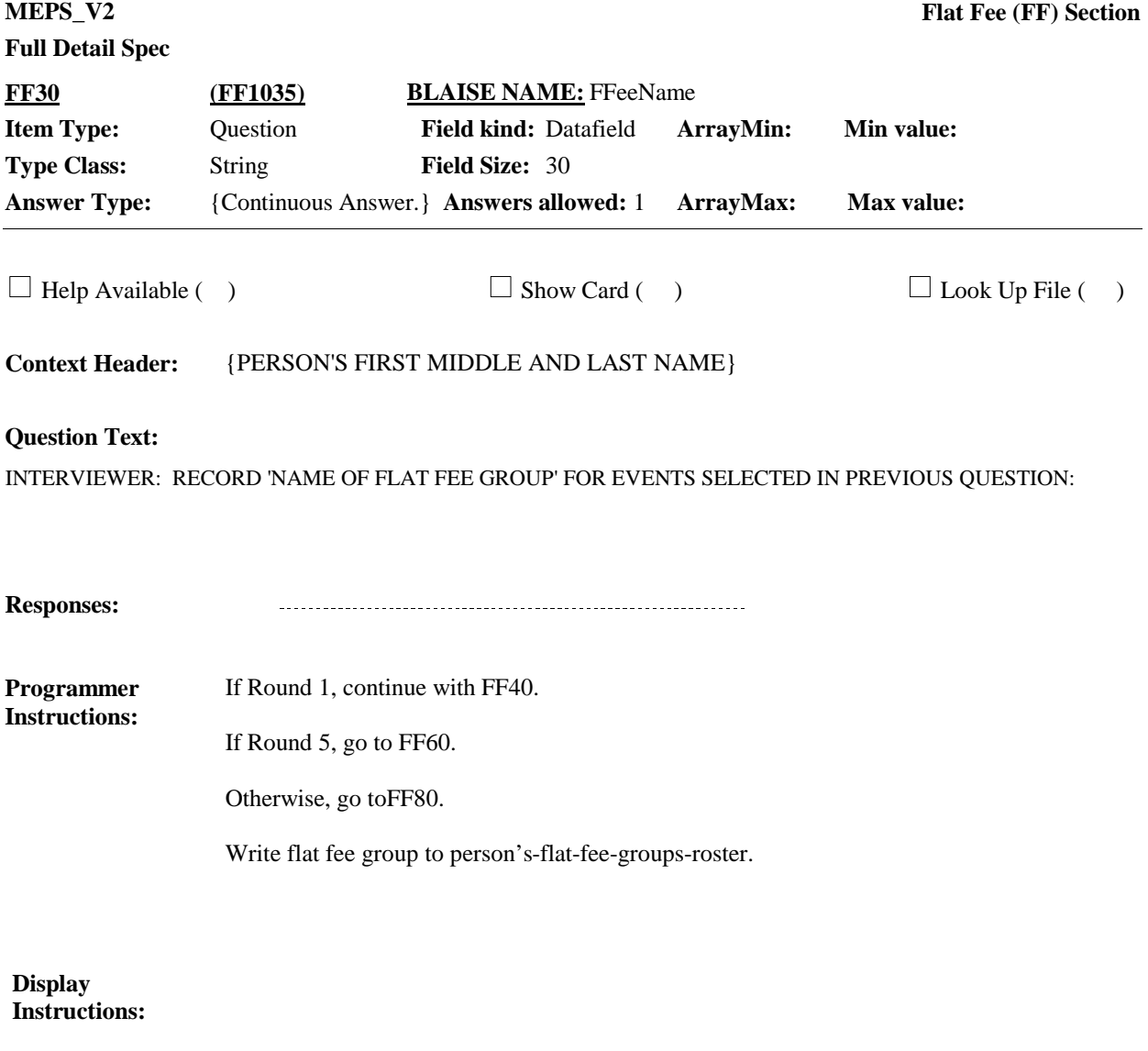

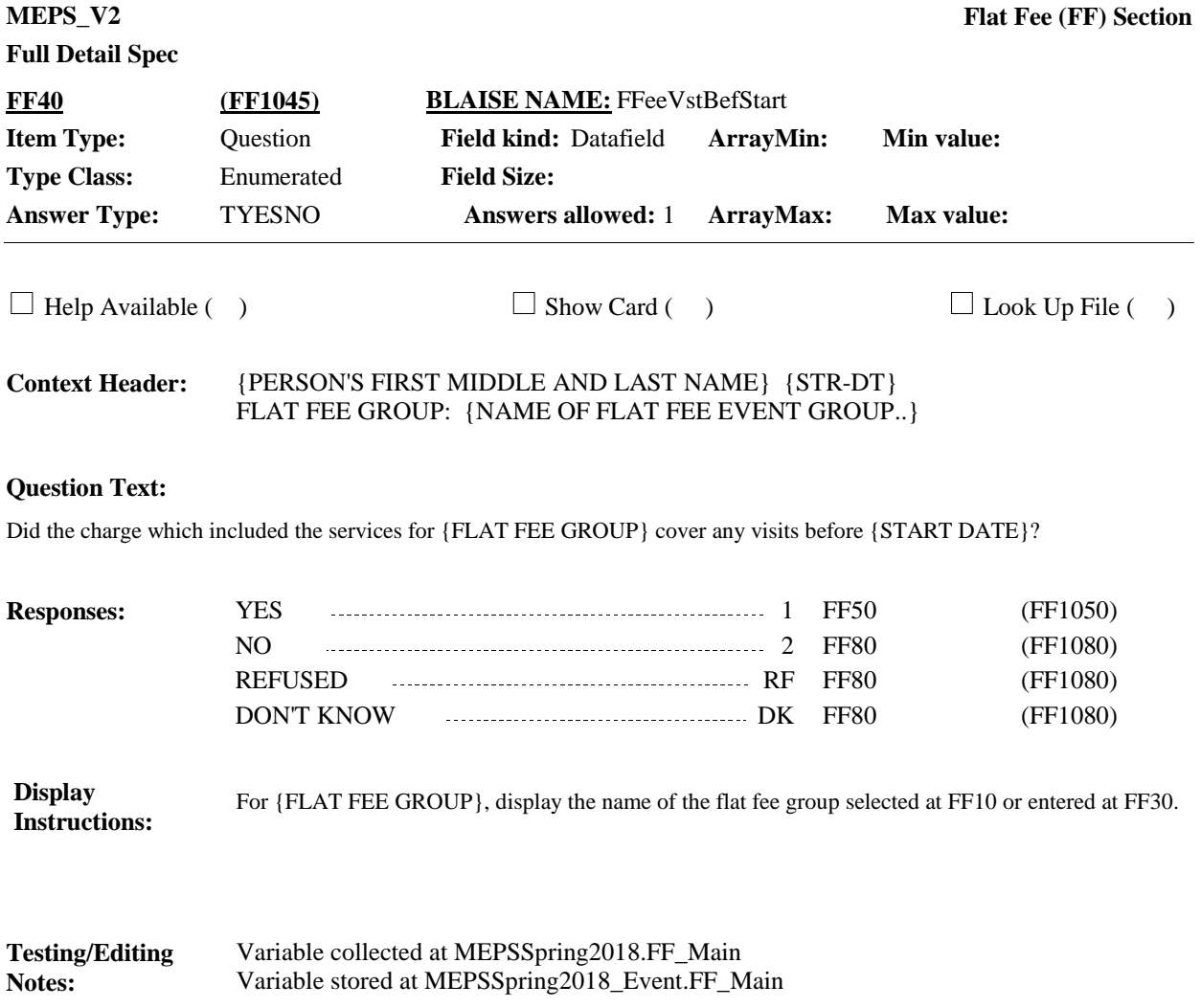

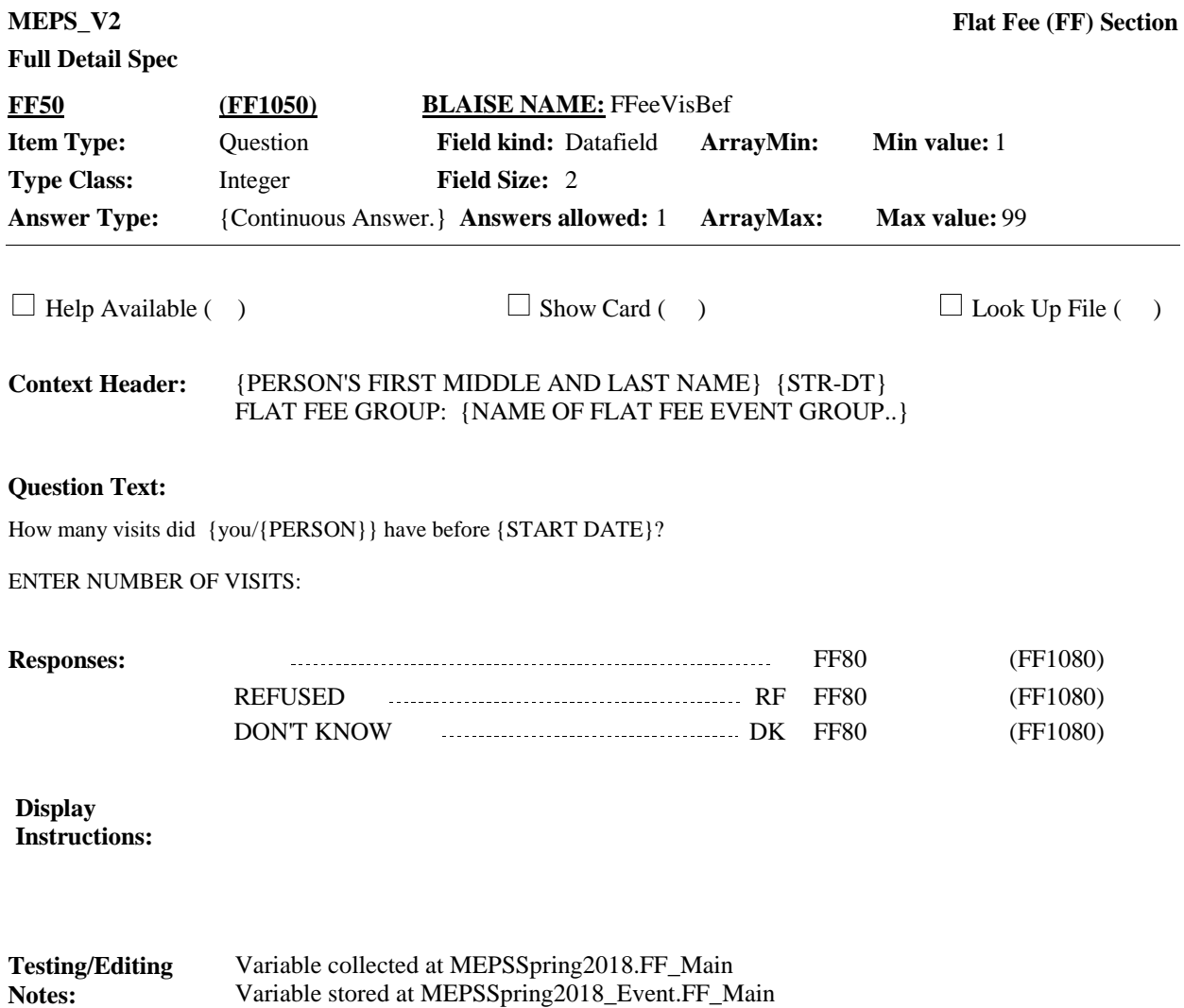

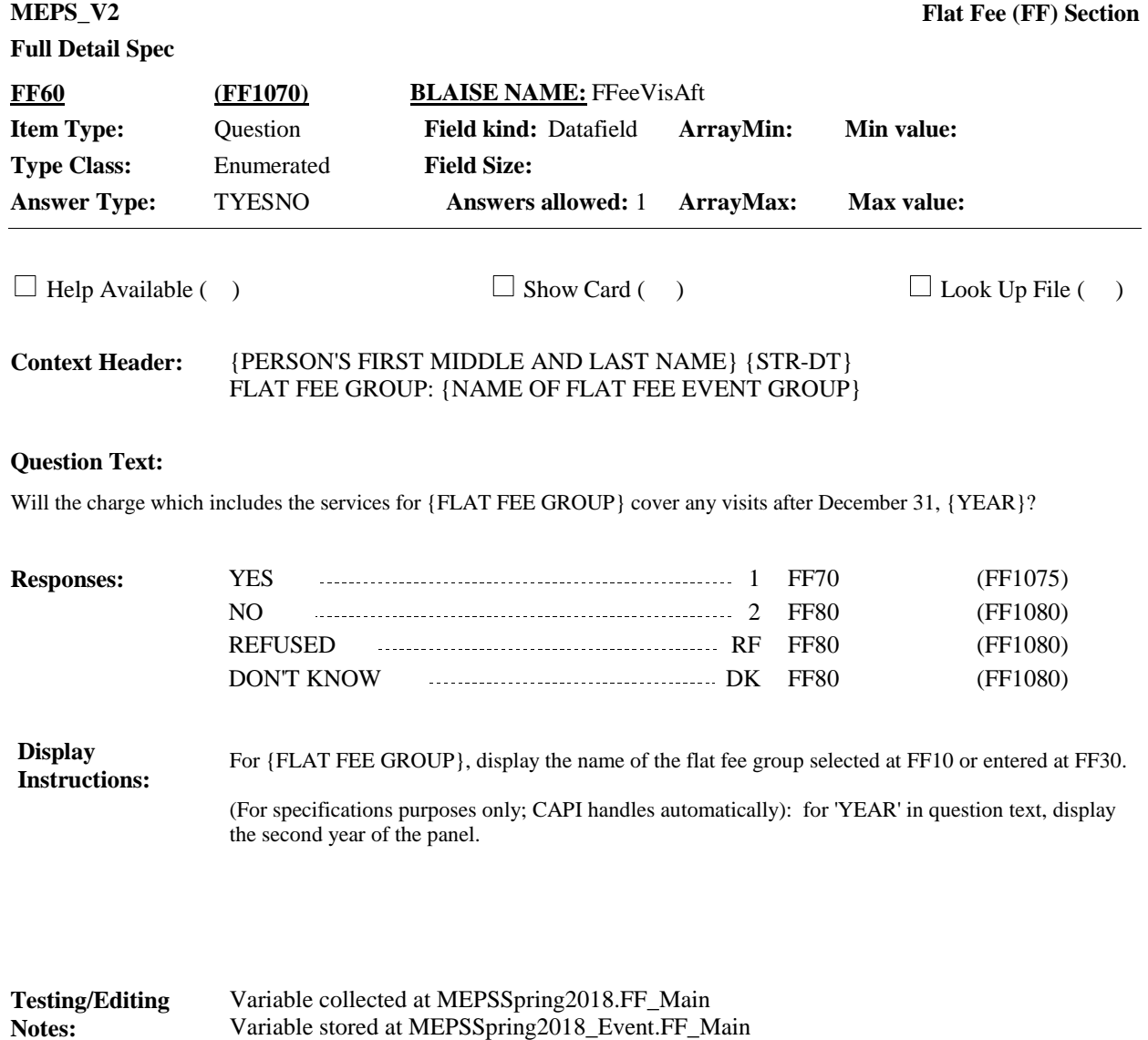

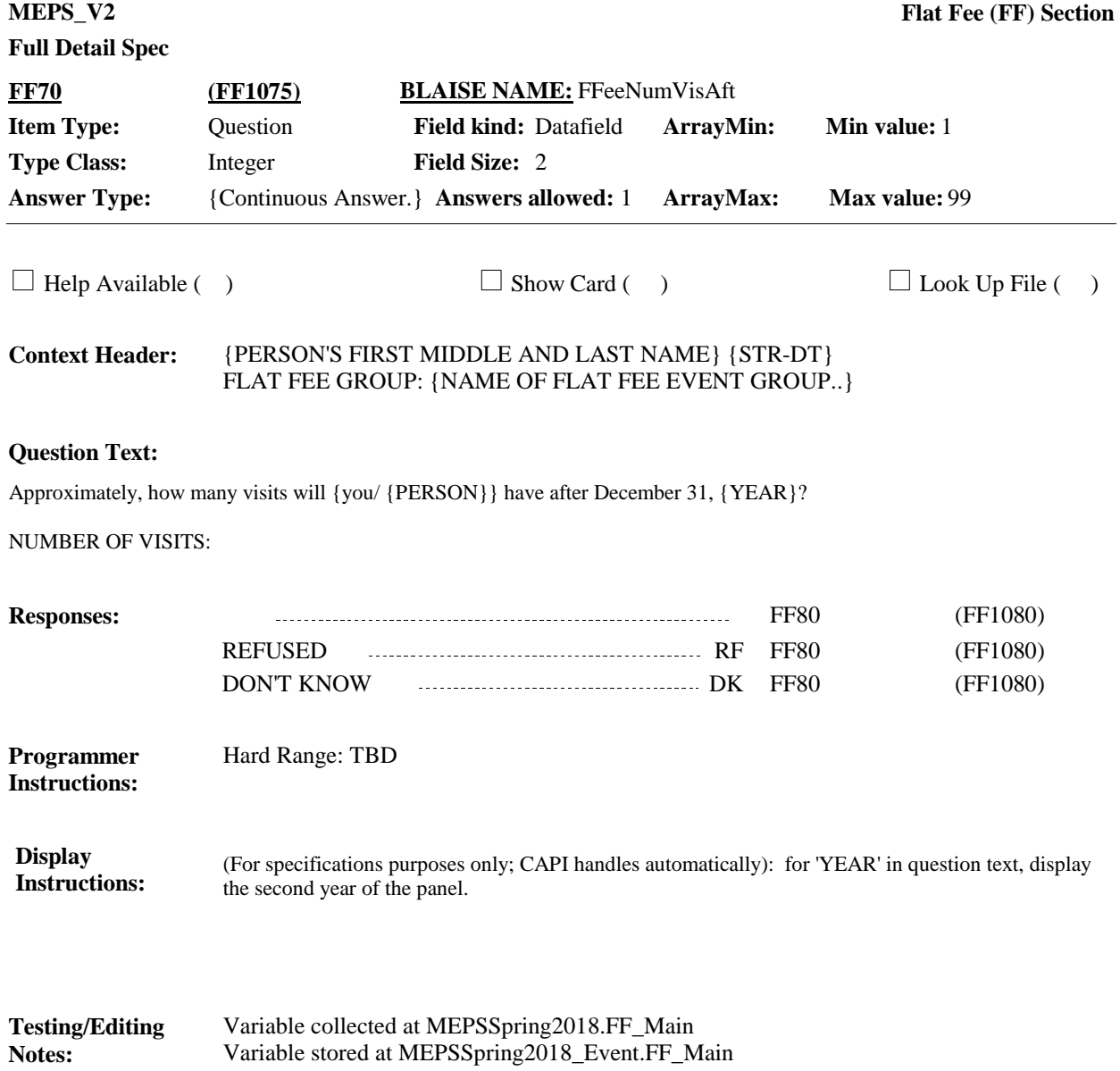

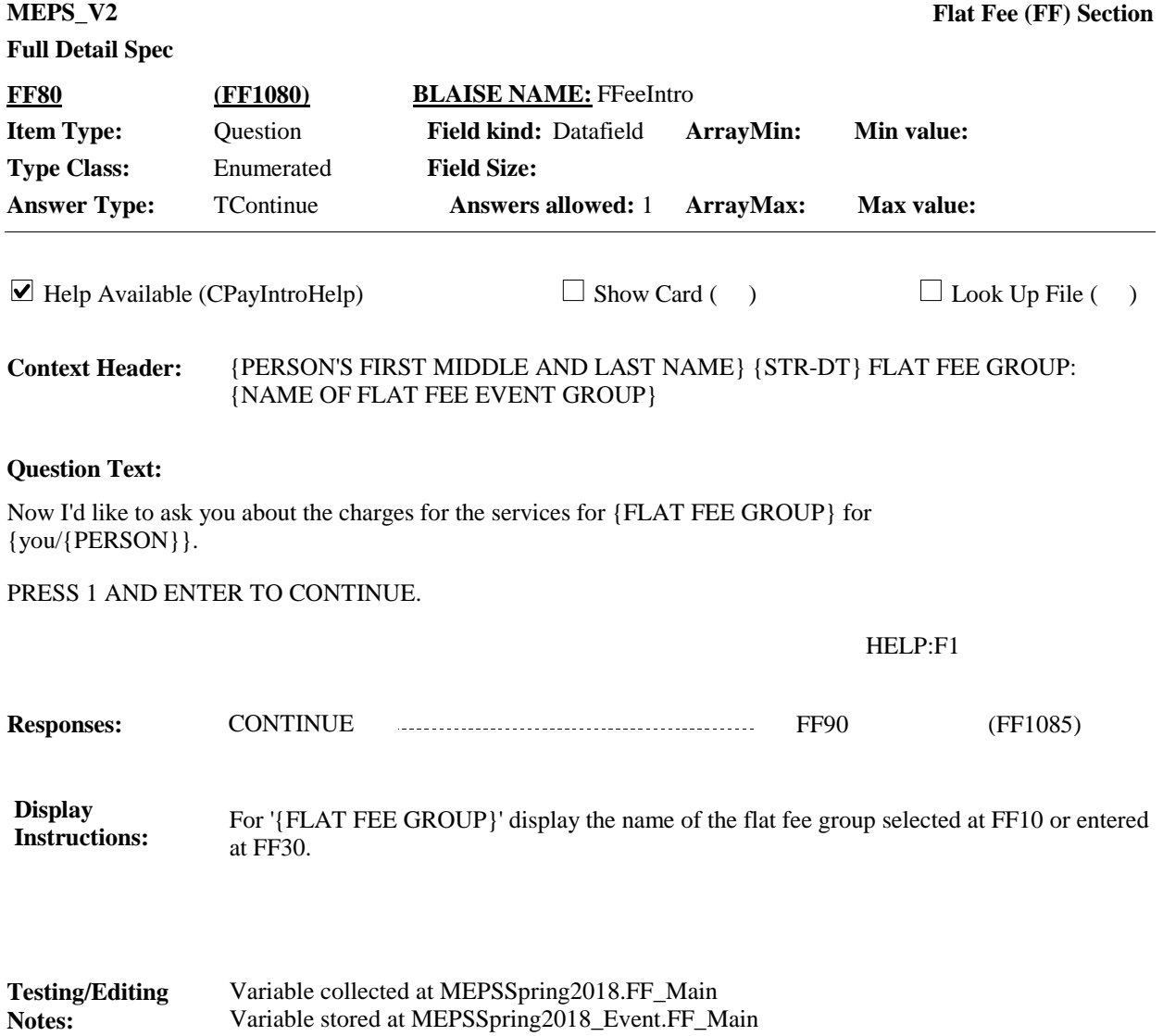

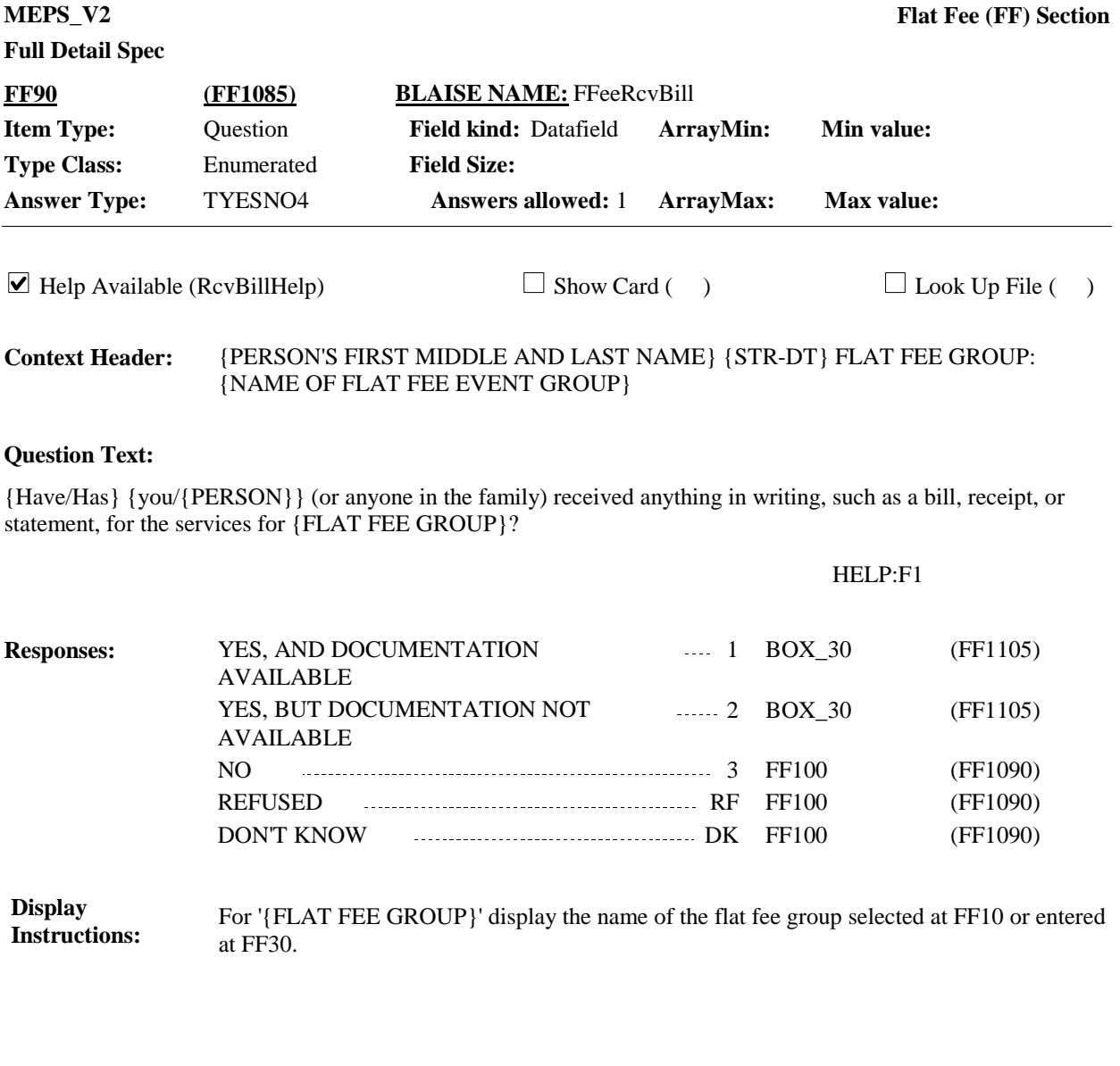

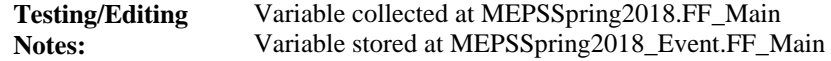

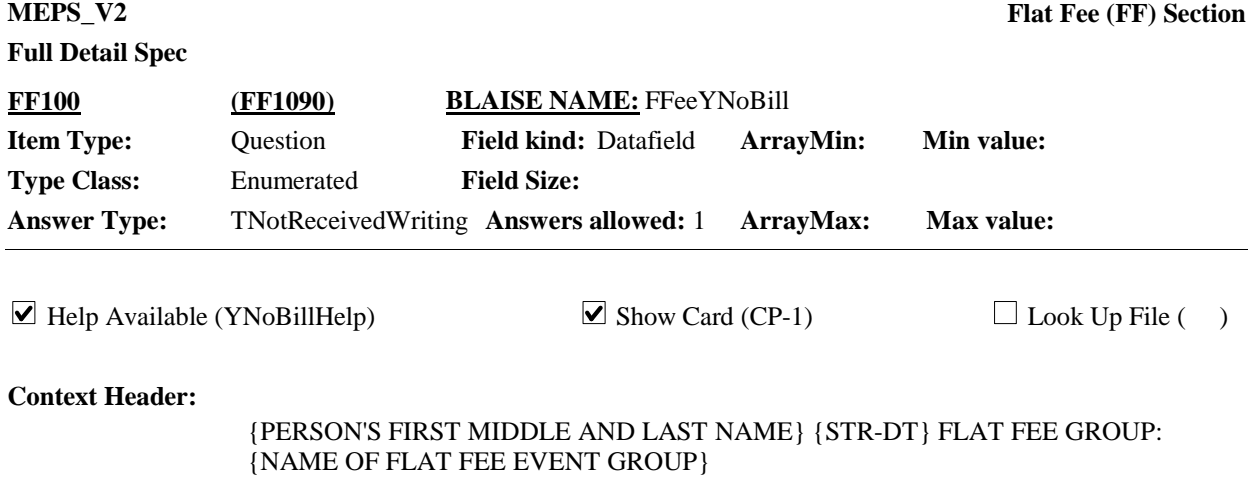

## **Question Text:**

& CP-1.

Please look at card CP-1. Why {have/has} {you/{PERSON}} (or anyone in the family) not received anything in writing?

#### HELP:F1

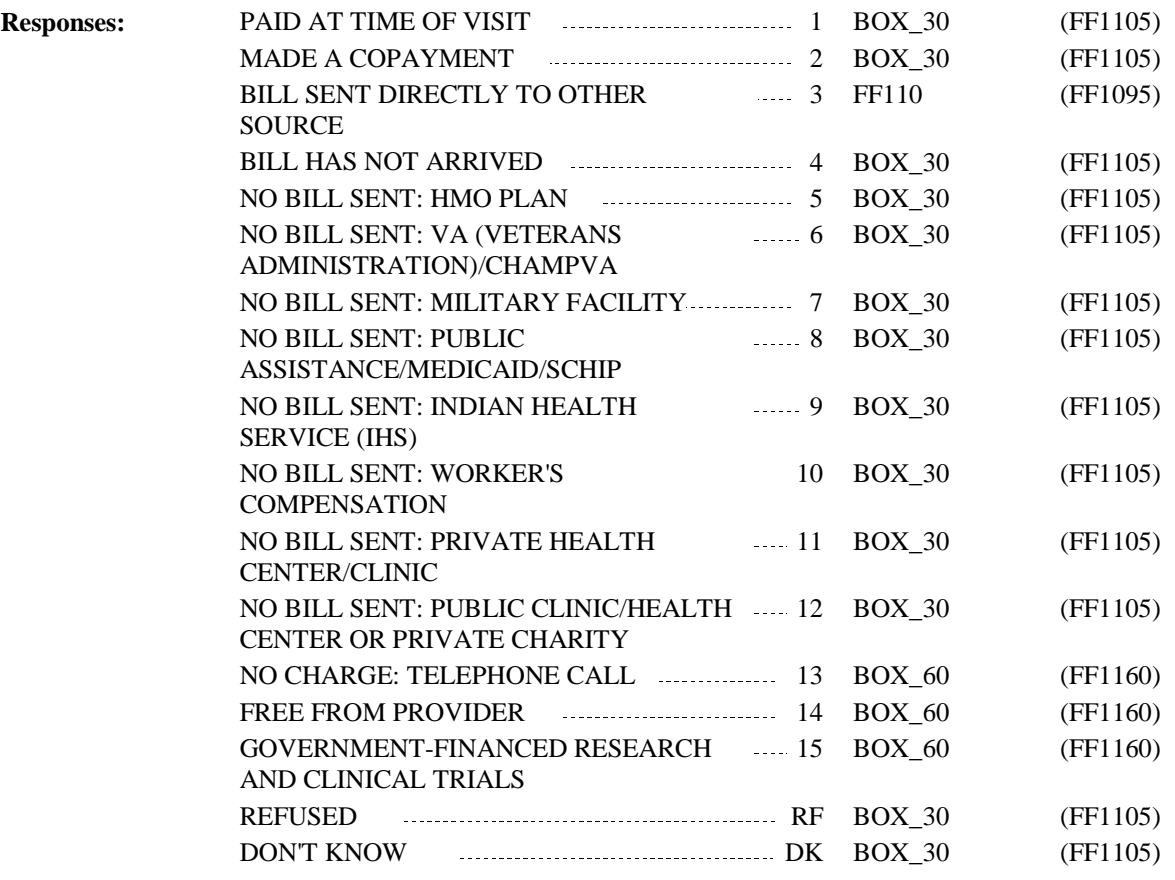

**MEPS\_V2 Flat Fee (FF) Section**

**Full Detail Spec**

**Display Instructions:**

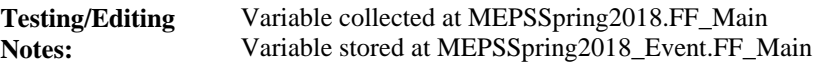

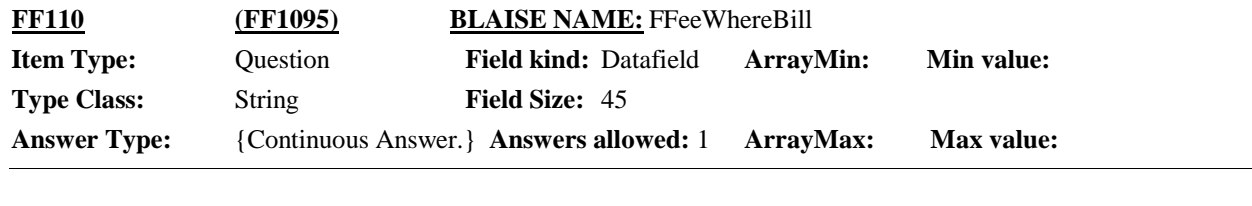

 $\Box$  Help Available ( )  $\Box$  Show Card ( )  $\Box$  Look Up File ( )

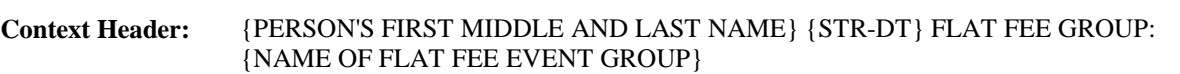

### **Question Text:**

To whom was the bill sent?

RECORD VERBATIM.

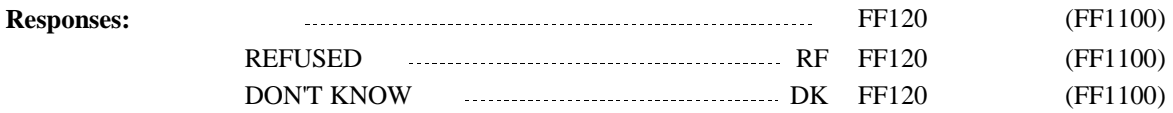

**Display Instructions:**

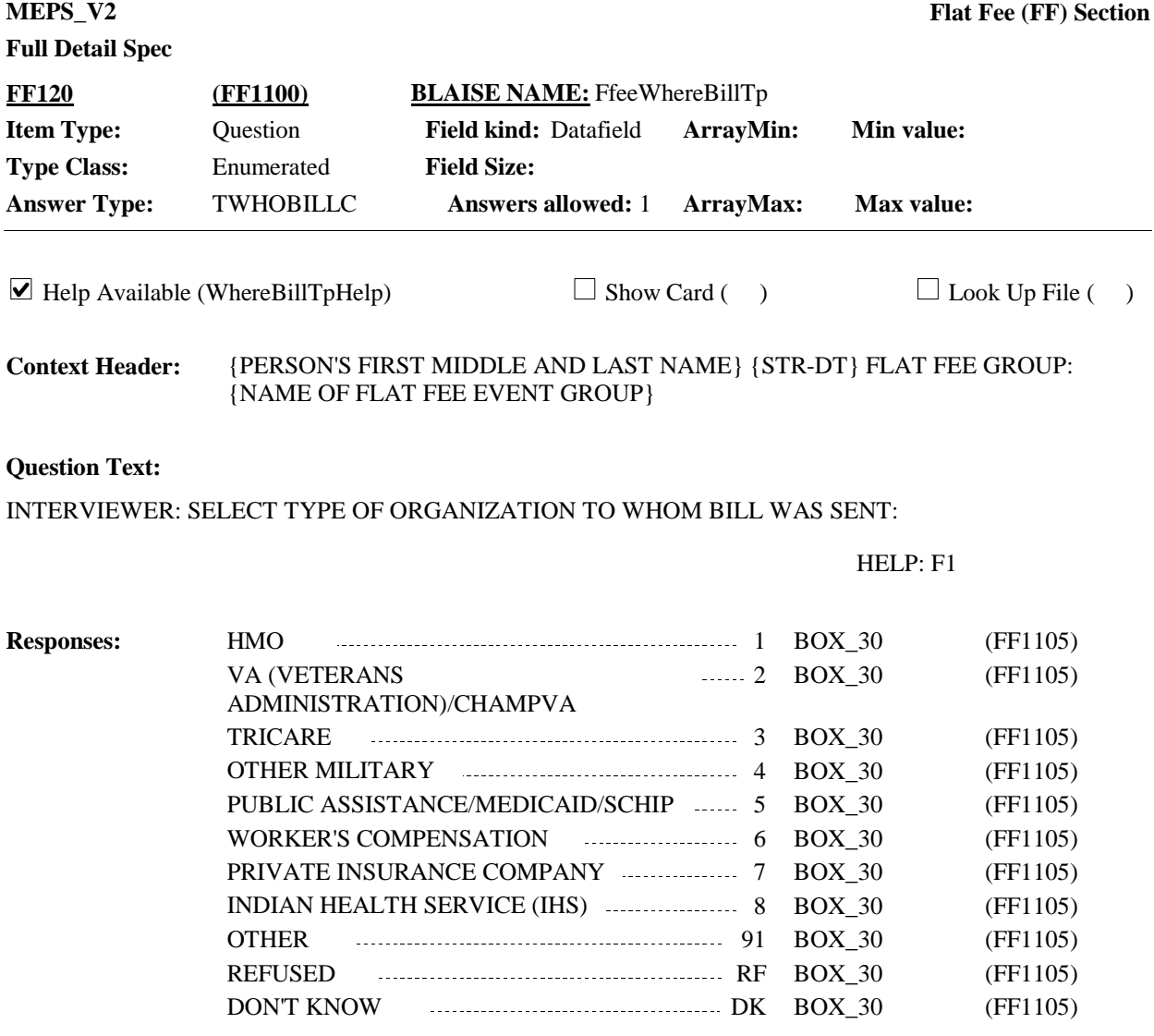

**Display Instructions:**

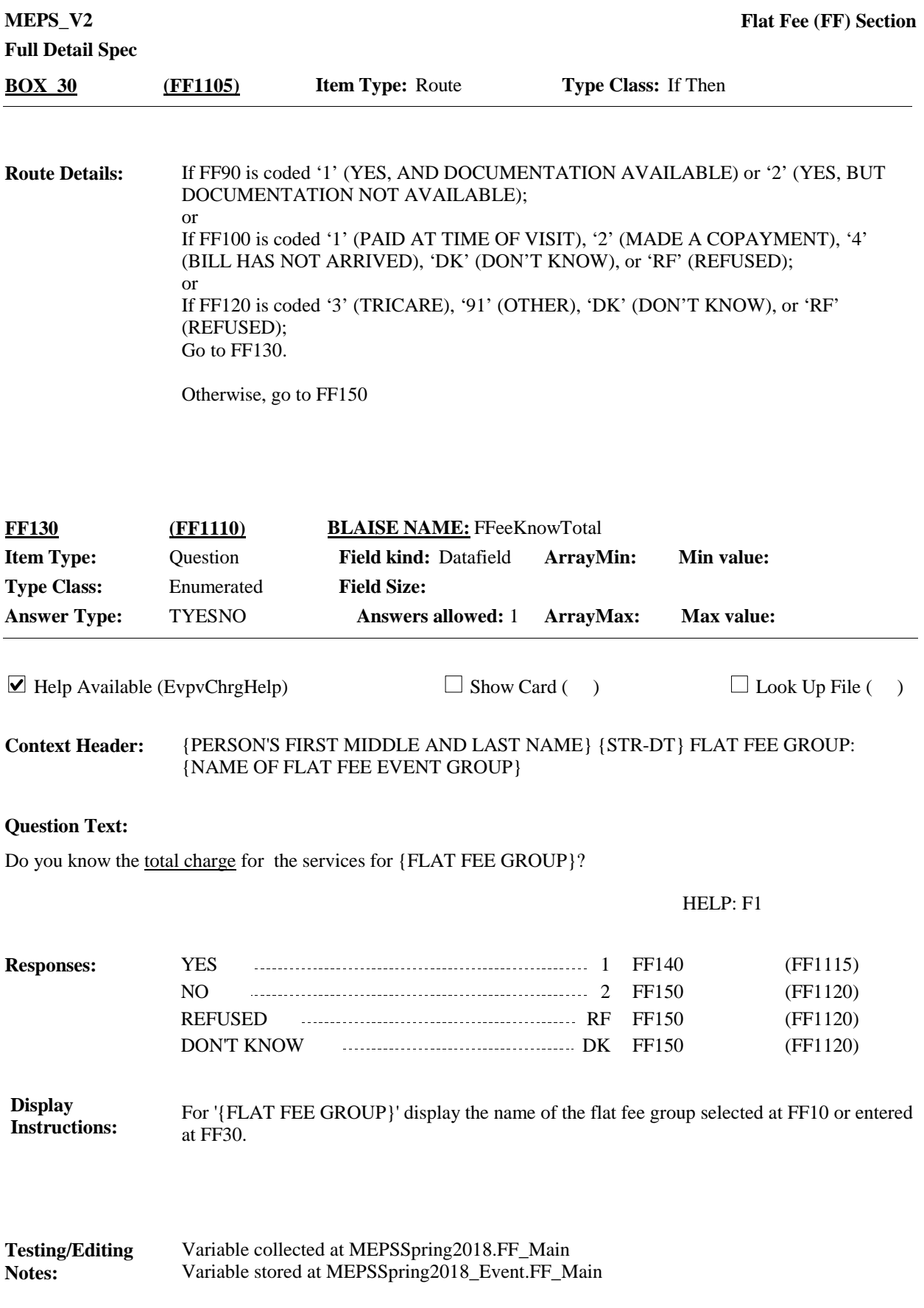

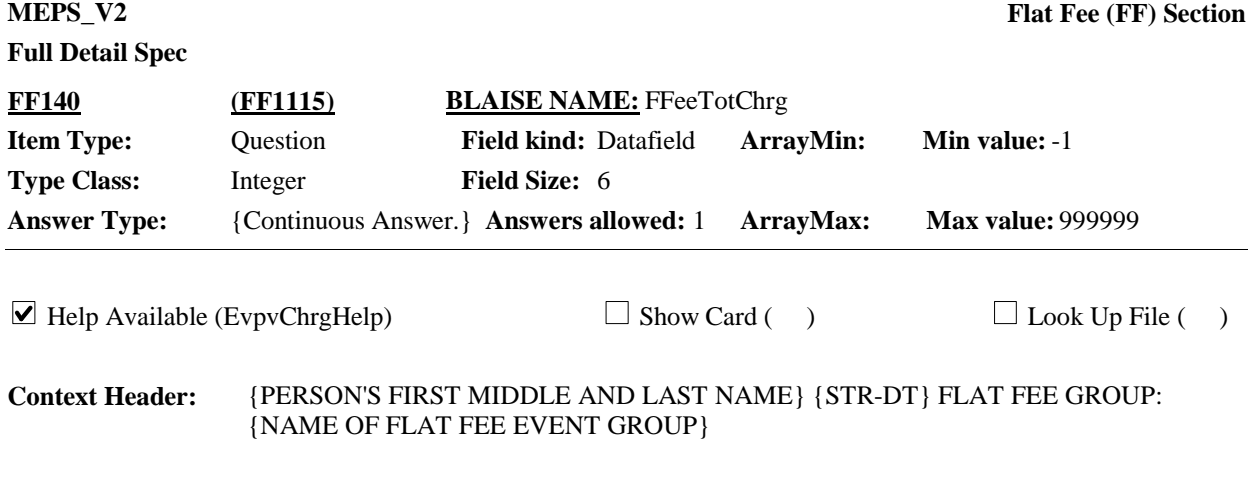

### **Question Text:**

How much was the total charge, including any amounts that may be paid by health insurance or other sources?

{Include charges for procedures such as x-rays, lab tests, or diagnostic procedures that are listed separately on the bill or statement.}

IF WORKING FROM DOCUMENTATION, ENTER TOTAL CHARGES. DO NOT DEDUCT DISCOUNTS OR DISALLOWED OR DENIED CHARGES.

#### HELP: F1

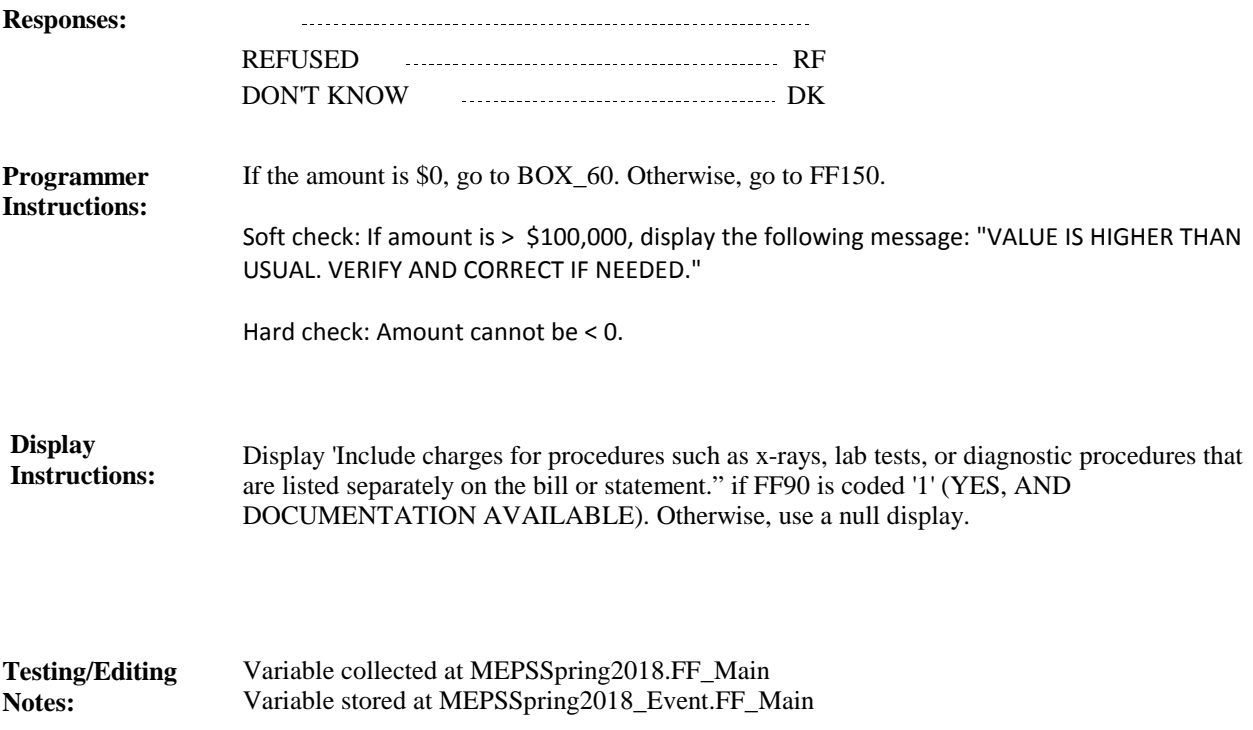

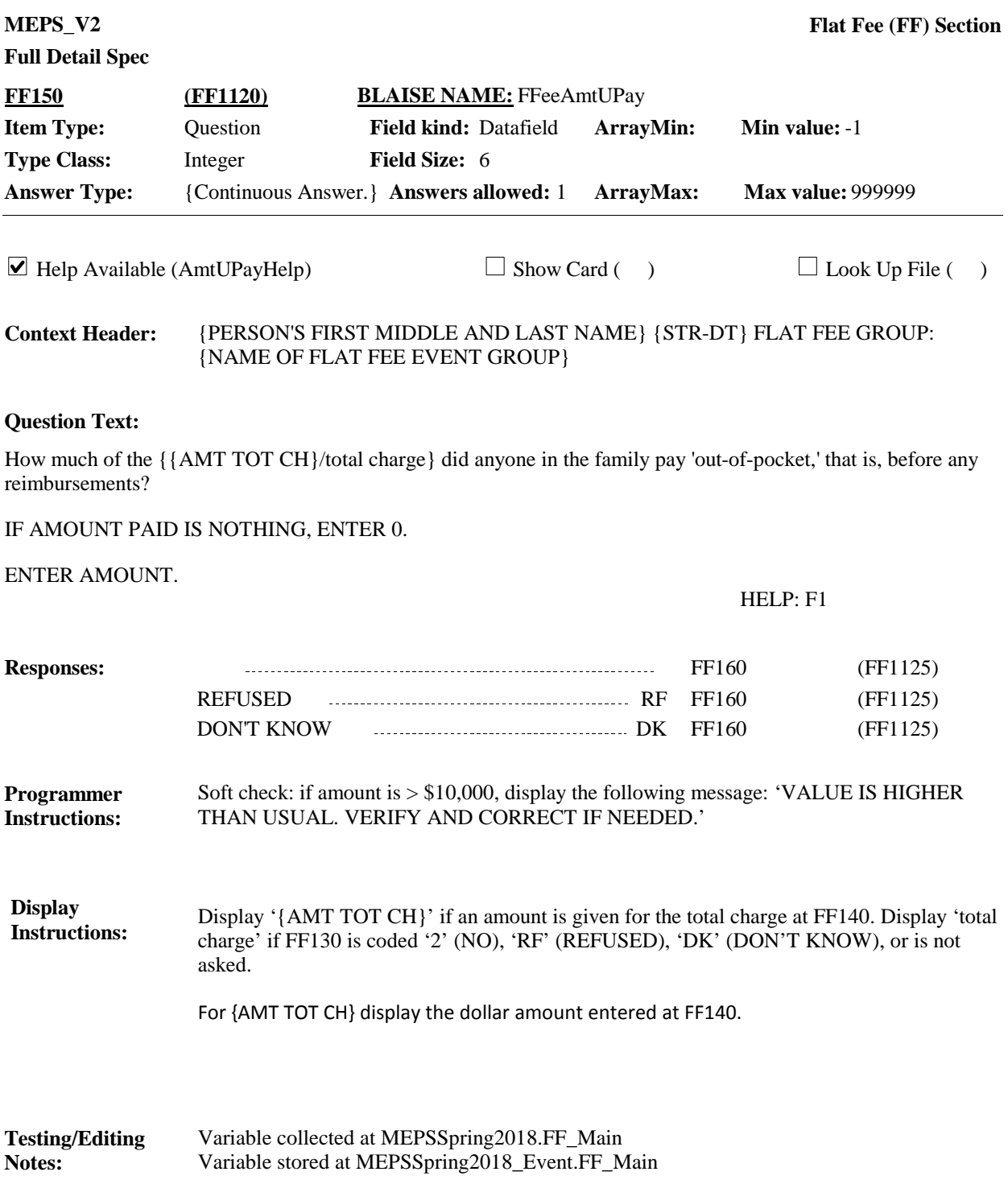

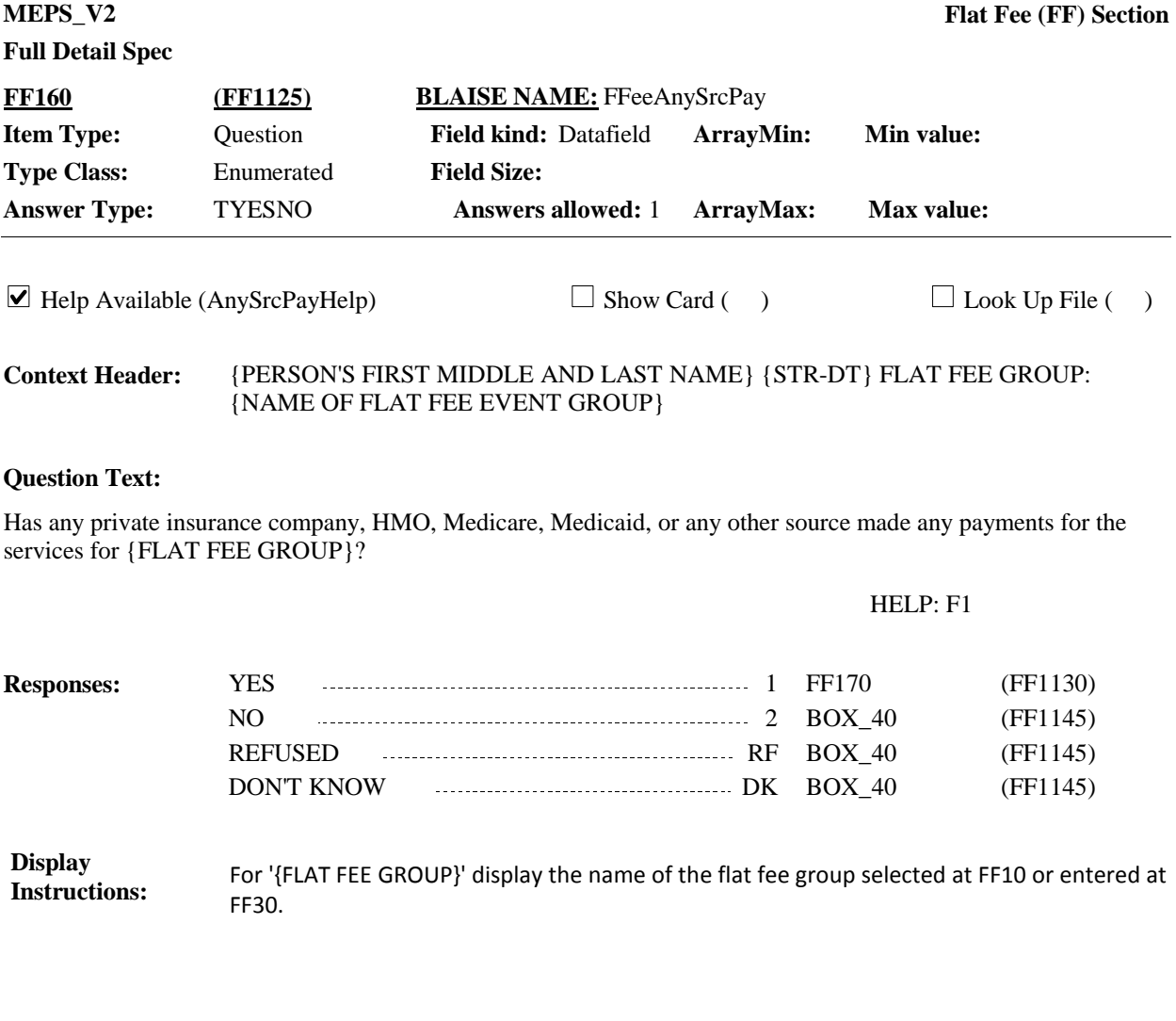

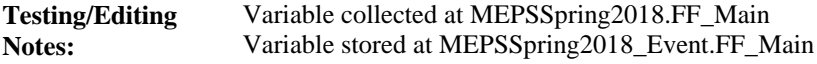

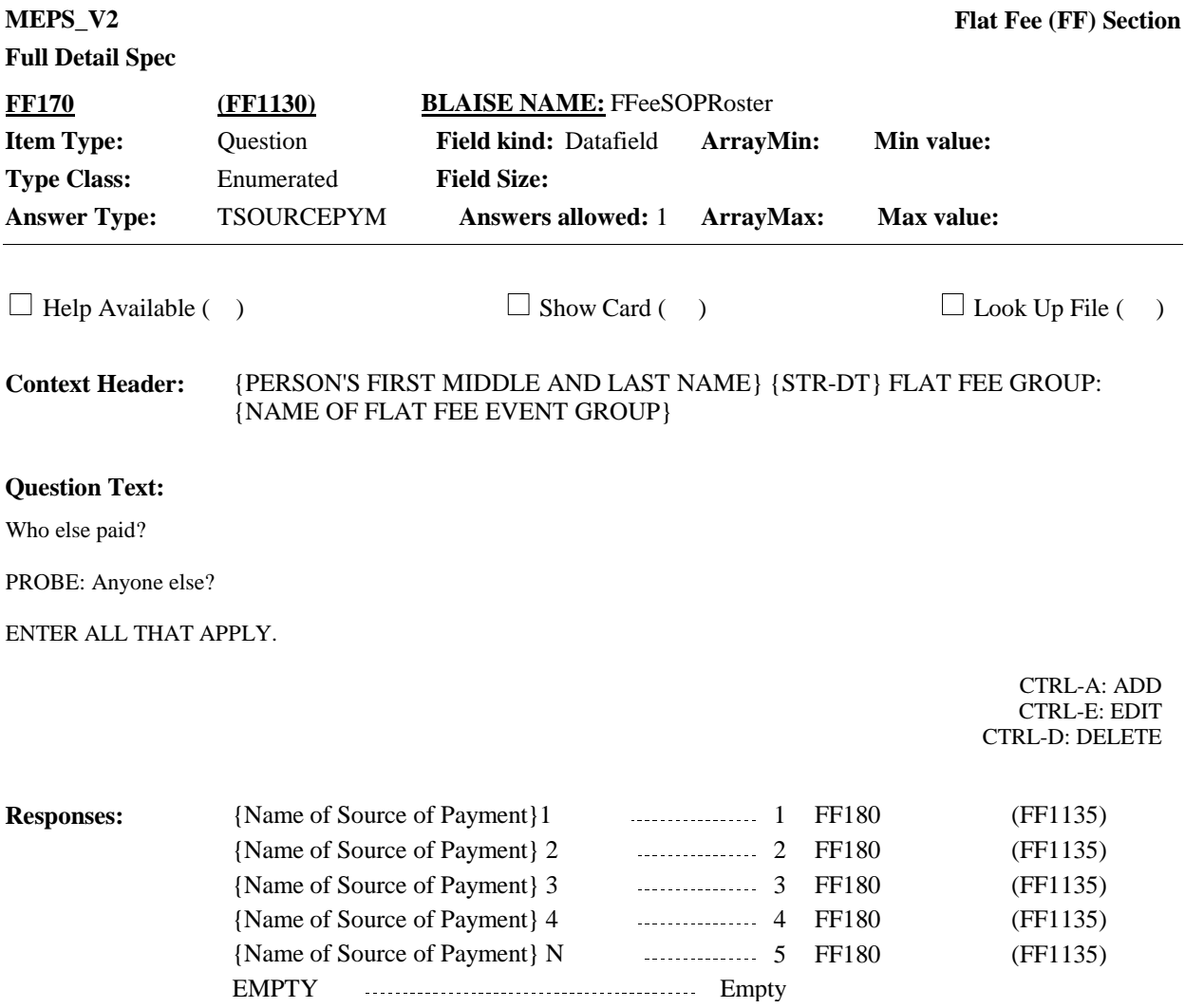

#### **Programmer Instructions:**

1. Multiple select allowed.

Roster behavior:

2. Multiple add allowed.

3. Pressing CTRL-A displays a pop-up with a blank text entry field and a selectable pick list of 15 common sources of payment. (See below for a detailed list). The interviewer can type a new source or select one from the list. Upon return to FF170, the added source will appear on the roster as selected.

#### GOVERNMENT SOURCES:

- 'Medicare'
- 'Medicaid{/STATE NAME FOR MEDICAID}'
- 'SCHIP/{STATE NAME FOR CHIP}'
- 'VA (VETERAN'S ADMINISTRATION)/CHAMPVA'
- 'Tricare'
- 'Military Facility'
- 'Indian Health Service'
- 'Worker's Compensation'
- PRIVATE SOURCES:
- 'AARP'
- 'Aetna'
- 'Blue Cross/Blue Shield'
- 'Cigna'
- 'Delta Dental'
- 'Kaiser/Kaiser Permanente'
- 'United Healthcare'
- Other Source not listed

4. Limited delete allowed. If interviewer adds a source of payment, delete is possible for that source only, as long as the interviewer has not left the screen. If delete is attempted when it is not allowed, CAPI displays the following error message: 'DELETE ALLOWED ONLY WHEN SOURCE IS FIRST ENTERED.'

If 'Other Source not listed' is selected, CAPI should display a text box for entry.

Write sources selected to the Event's-Sources-of- Payment-roster

If at least one source is added or selected during the current round, the flag SOPFlag should be set to YES.

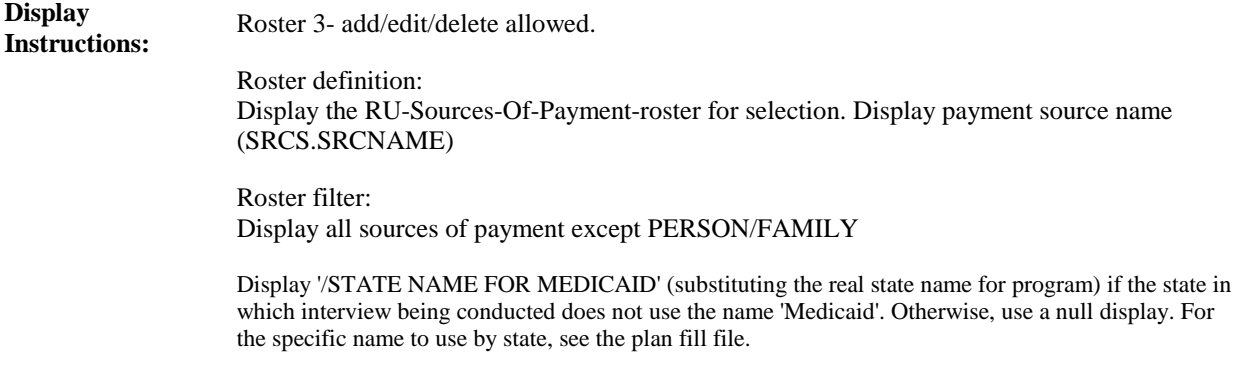

Display 'STATE NAME FOR CHIP' under all conditions (substituting the real state name for program).

For the specific name to use by state, see the plan fill file.

Variable collected at MEPSSpring2018.FF\_Main Variable stored at MEPSSpring2018\_Event.FF\_Main **Testing/Editing Notes:**

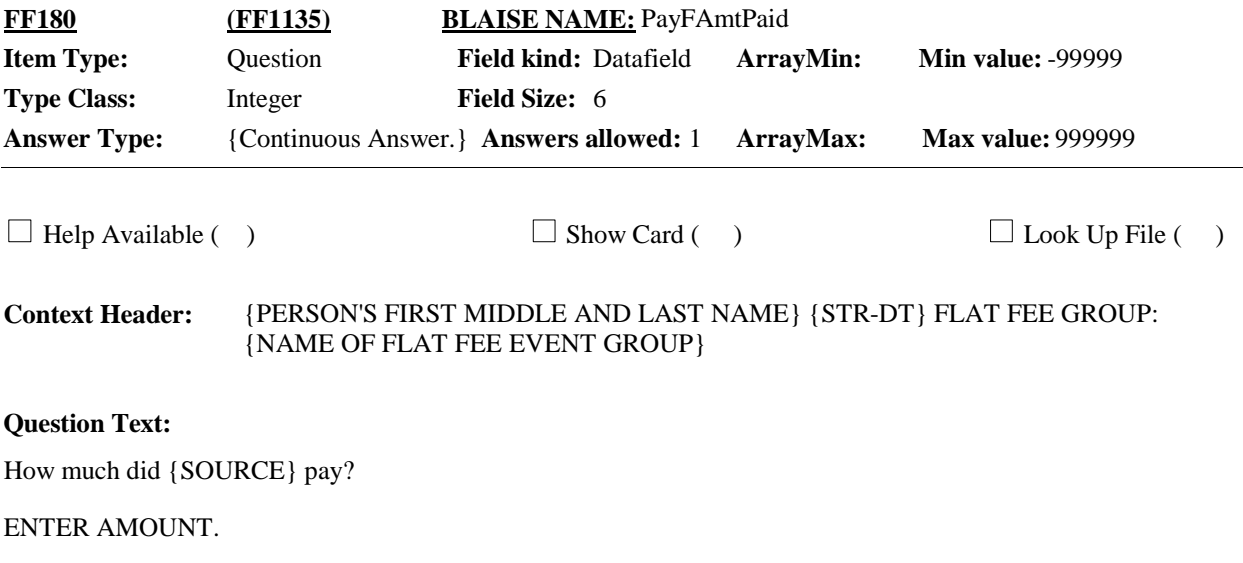

TOTAL CHARGE: \${TOTAL CHARGE}

**Responses:** DEELISED DE

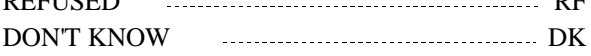

# **Full Detail Spec**

**Notes:**

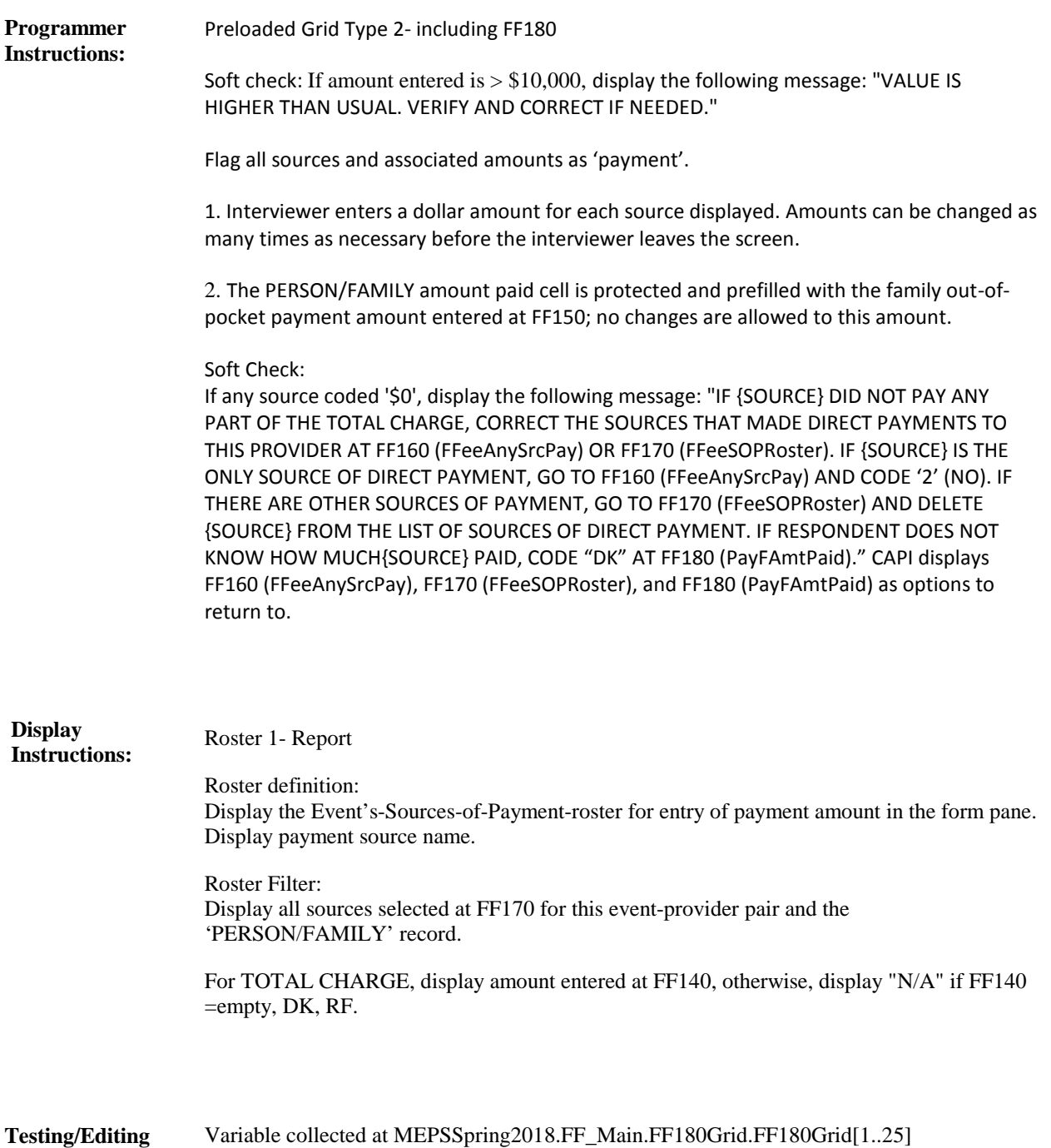

Variable stored at MEPSSpring2018\_Event.FF\_Main.FF180Grid.FF180Grid[1..25]

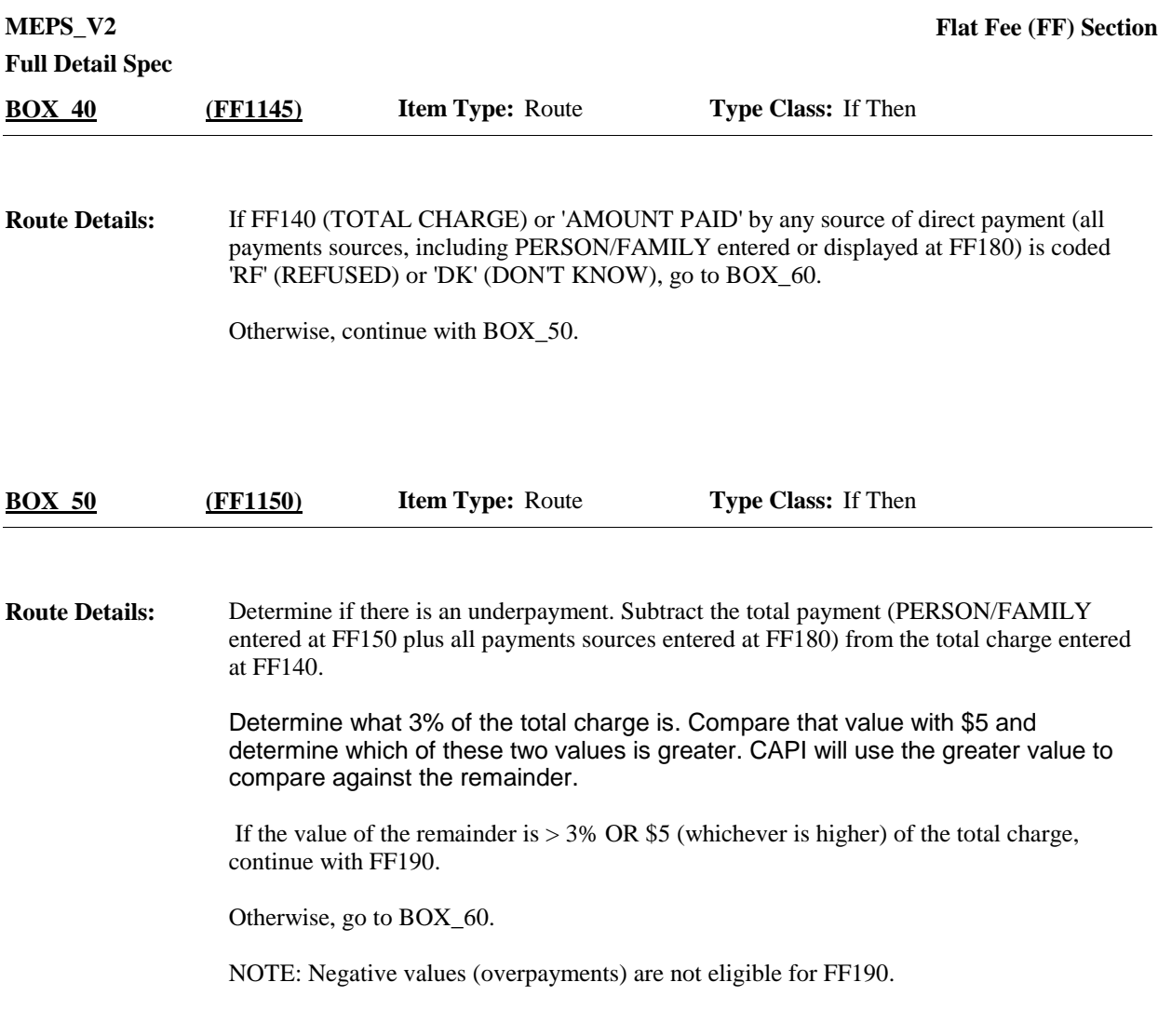

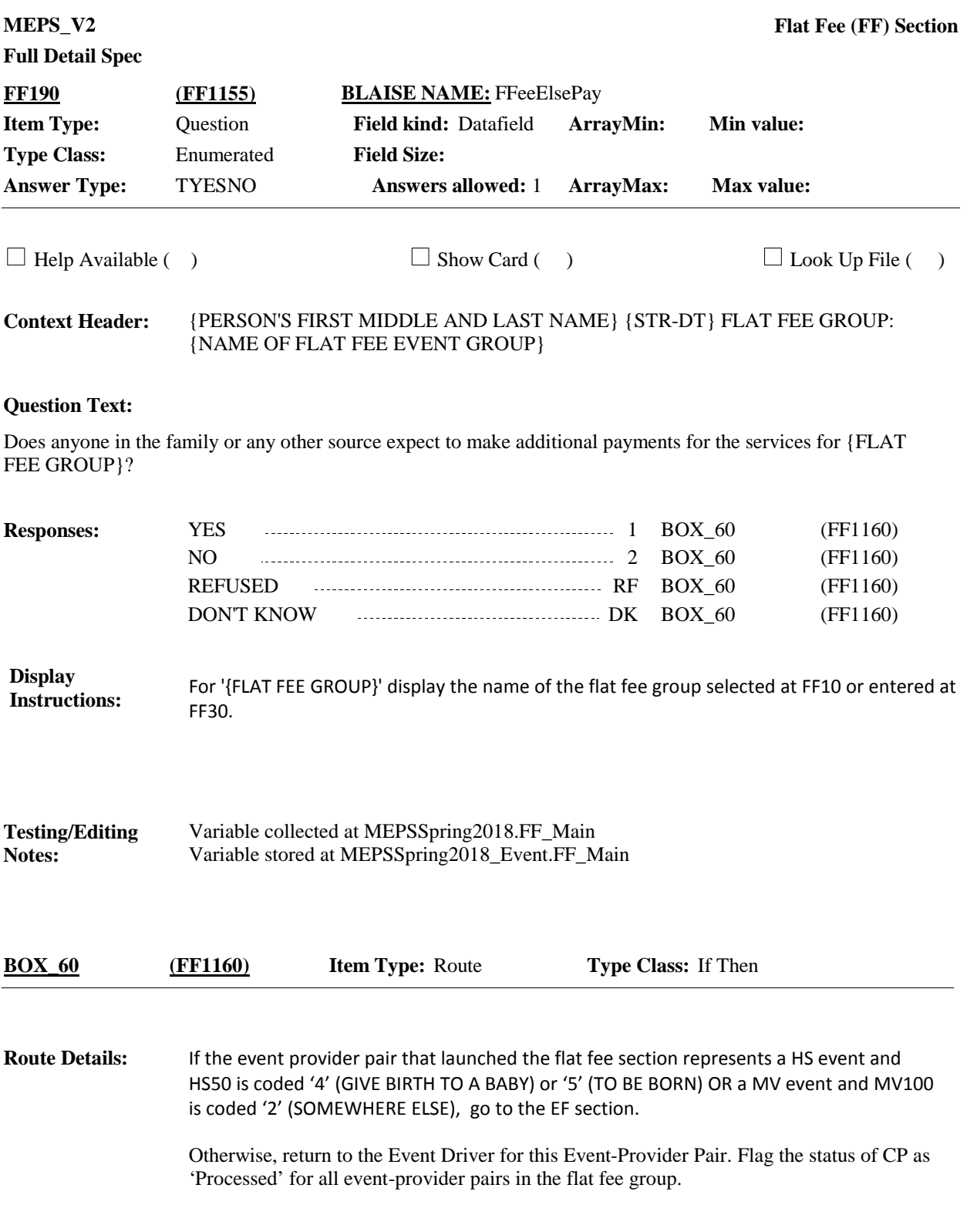

# [End of FF]